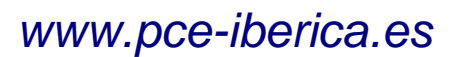

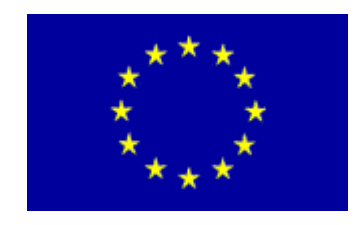

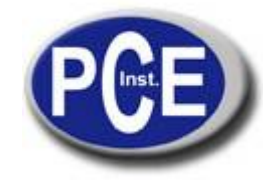

C/ Mayor, 53 - Bajo 02500 Tobarra Albacete-España Tel. : +34 967 543 548 Fax: +34 967 543 542 *[info@pce-iberica.es](mailto:info@pce-iberica.es) [www.pce-iberica.es](http://www.pce-iberica.es/)*

# **Manual de instrucciones de la balanza seriePCE-PM T**

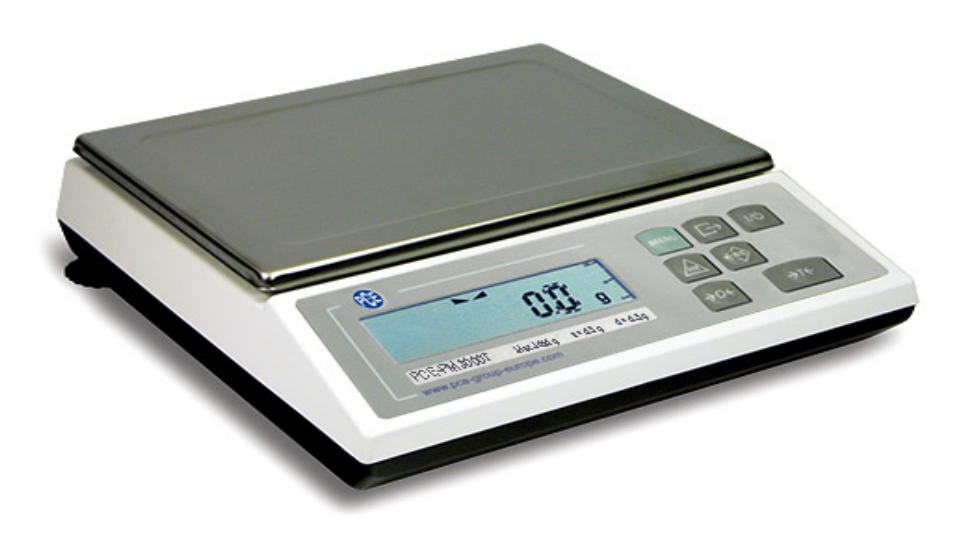

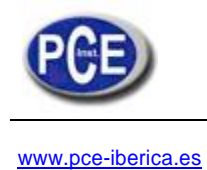

Tabla de contenidos:

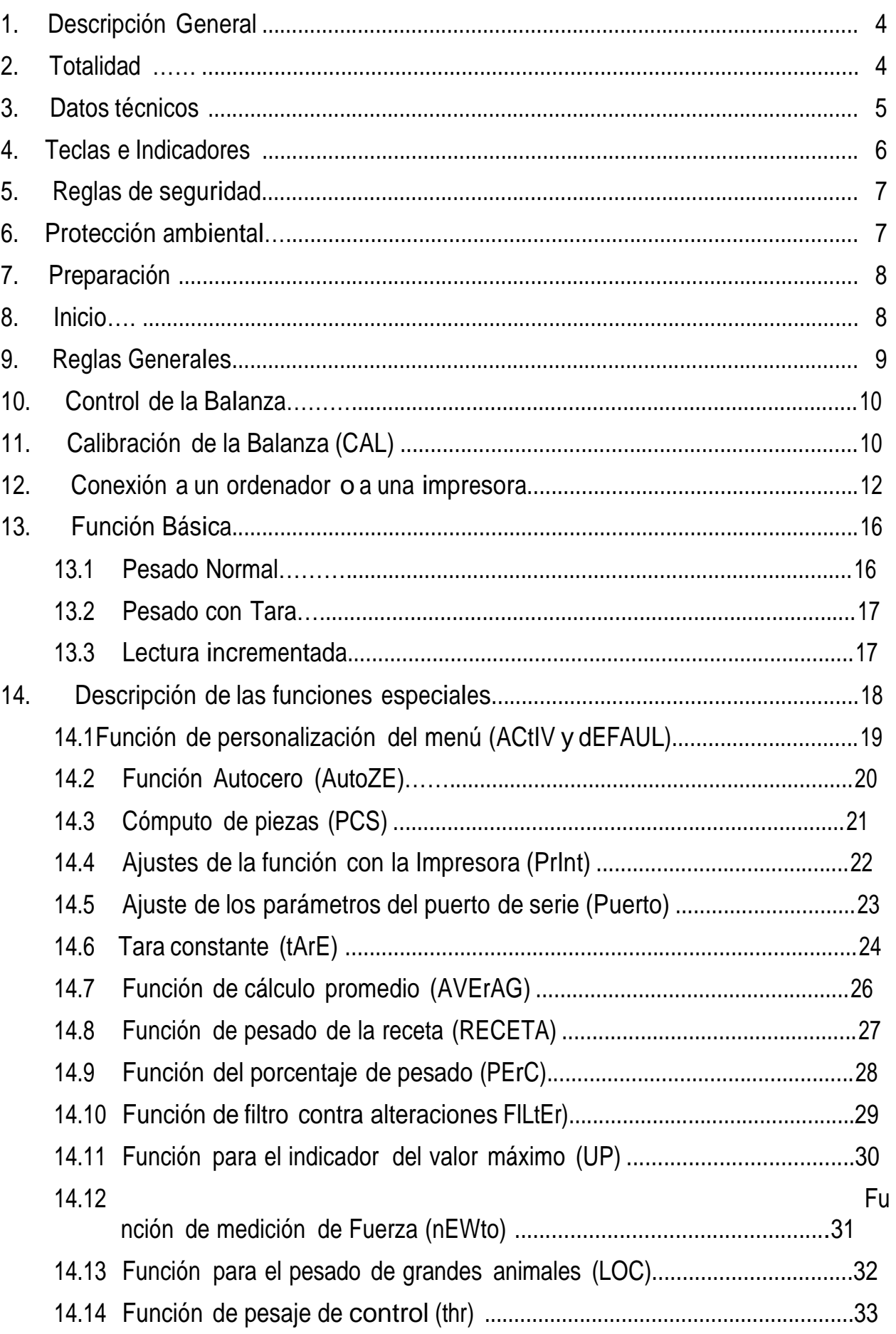

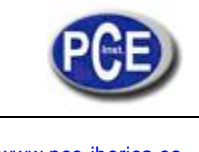

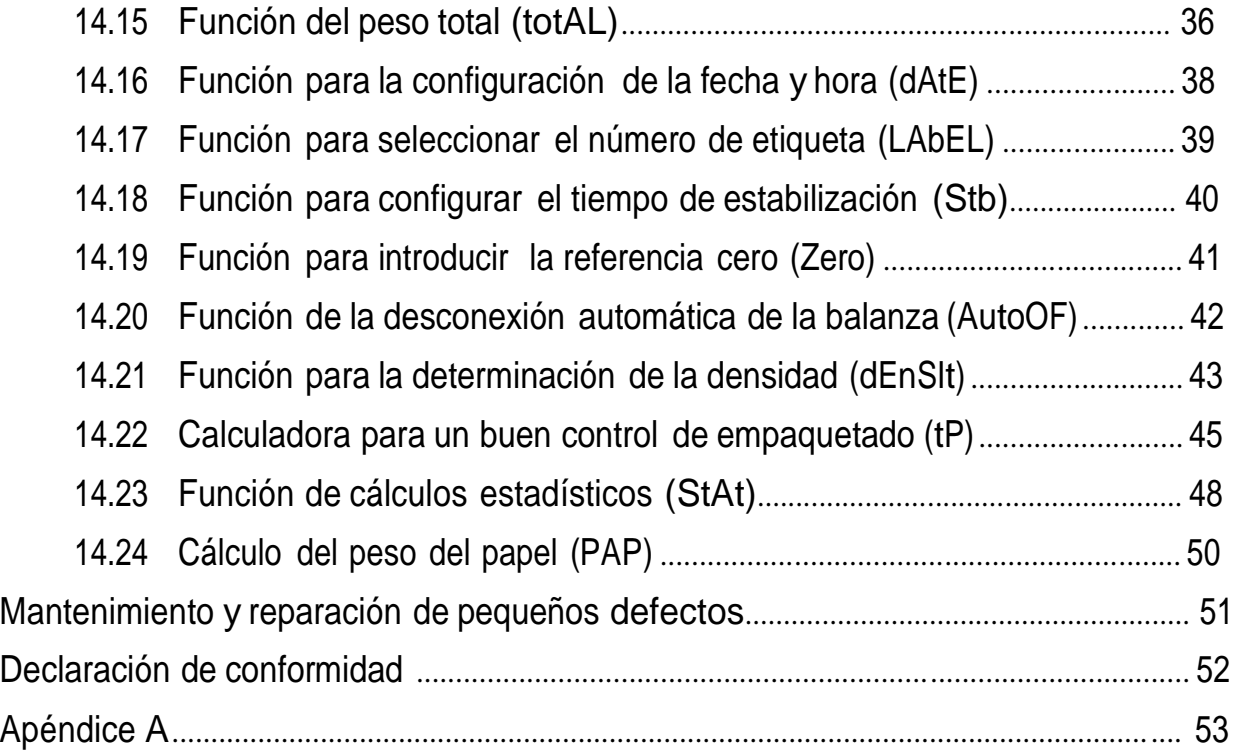

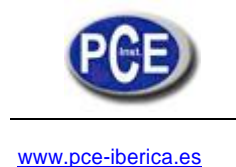

# 1. Descripción General

**La balanza de precisión verificada serie PCE-PM … T está diseñada para un uso general.**

**Todas las balanzas están testadas metrológicamente mediante una calibración o una verificación (según petición).**

**Las balanzas estándar B/E están equipadas con una pantalla que facilita la lectura del resultado del pesado. Opcionalmente, la balanza se puede enviar con una pantalla adaptada para el montaje en la pared, conectada con la plataforma a través de un cable.**

**La opción de Rango-doble se describe en el apéndice A.**

**Las balanzas con una verificación legal tienen las siguientes marcas:**

- **Sellos protectores situados en el tornillo de fijación de la carcasa en la parte trasera de la balanza y sobre el tornillo bajo el plato de pesado,**
- **Sellos del organismo acreditado así como marcas metrológicas verdes situadas en la placa de la balanza.**

**La verificación legal es válida durante 3 años a menos que se rompa el sello.**

**Clasificación NACE: 29.24.23.**

**Certificados:**

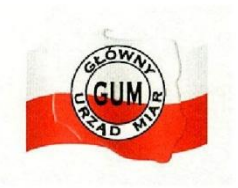

**Certificado de**

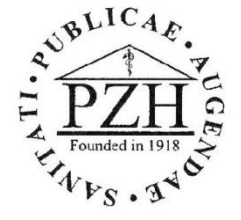

**Tipo EC Calidad de la Salud Gestor AXIS**

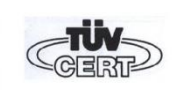

**Homologación Certificado Sistema certificado No. PL 04 022 No. H**?**/06458/01 DIN EN ISO 9001:2000 No. 78 100 6386**

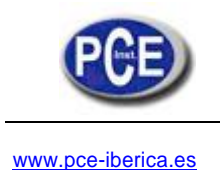

# 2. Totalidad

**El conjunto estándar consiste en:**

- **1. Balanza**
- **2. Alimentador**
- **3. Manual de Usuario**
- **4. Tarjeta de garantía**

# 3. Datos técnicos

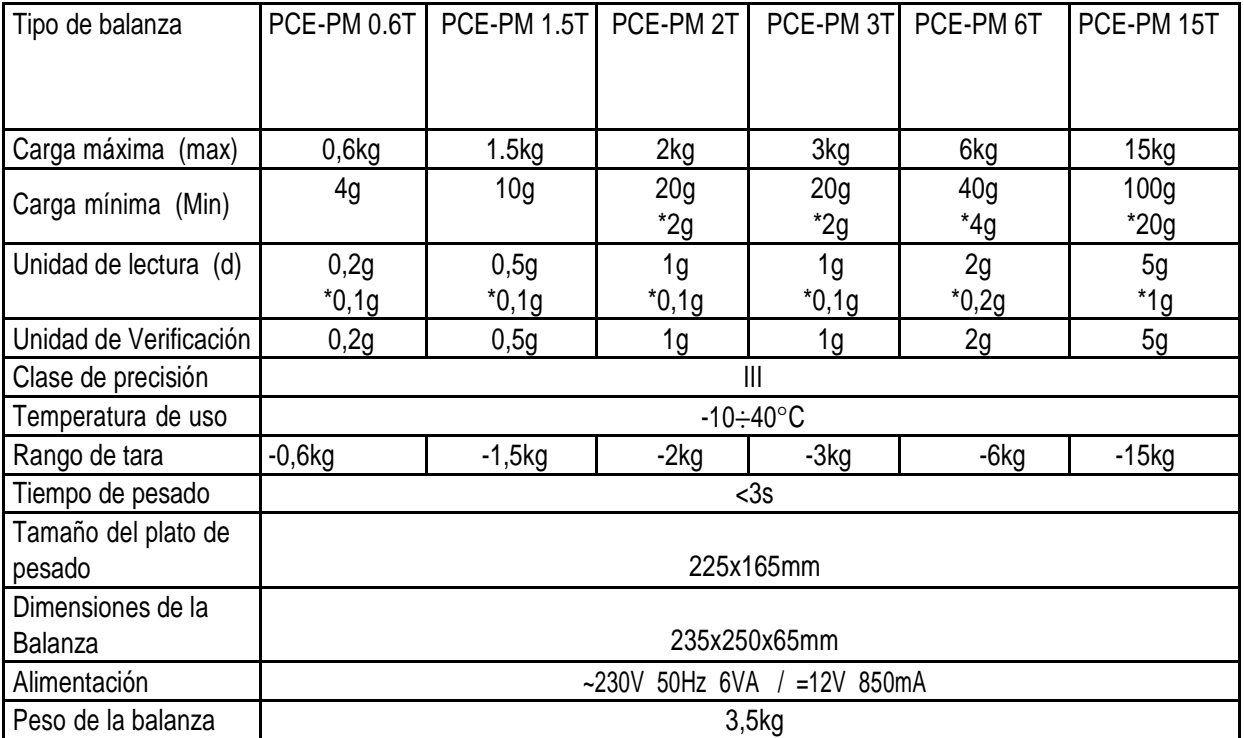

\* Incremento de la lectura para aplicaciones de verificación no EC

Valor máximo, para balanzas con doble rango en el Apéndice A.

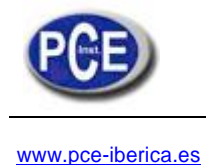

# 4. Teclas e Indicadores

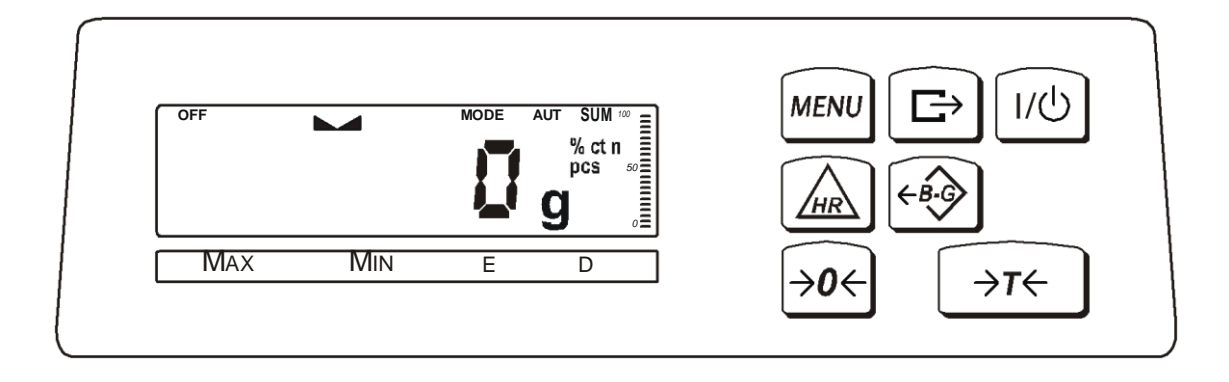

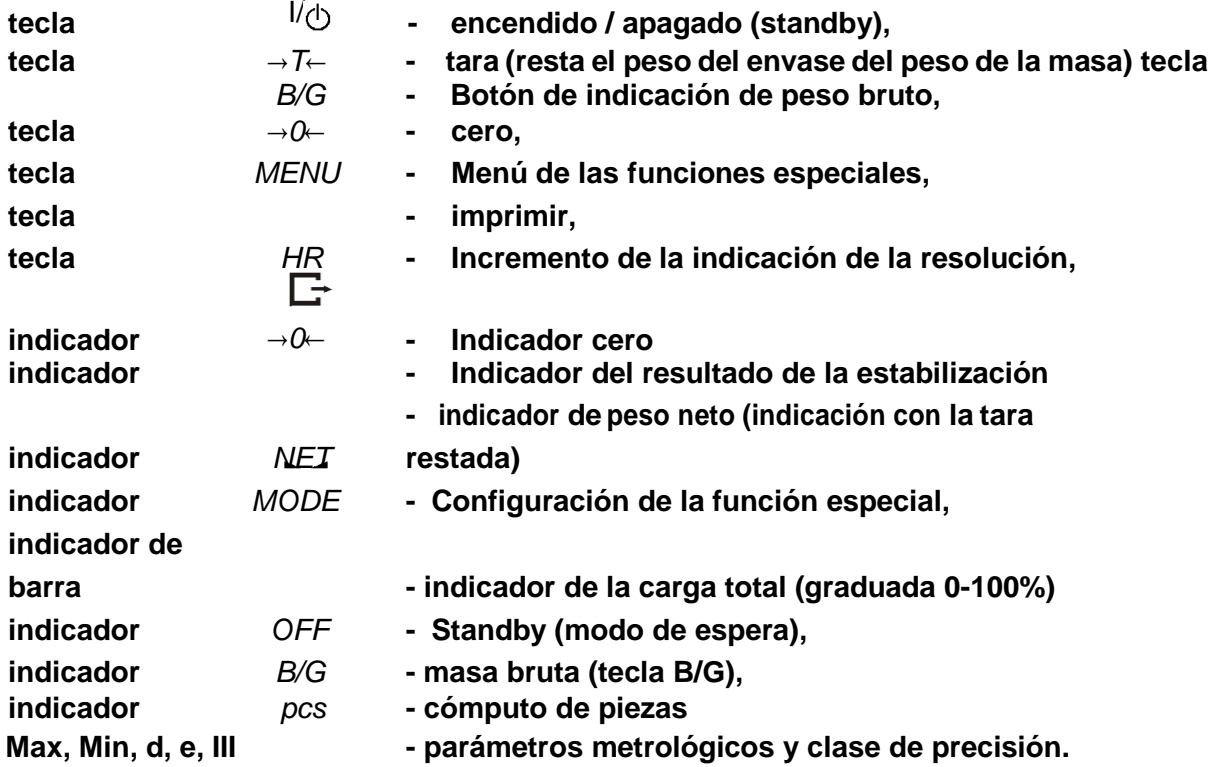

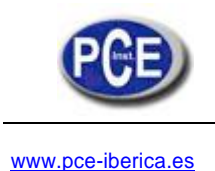

# 5. Reglas de Seguridad

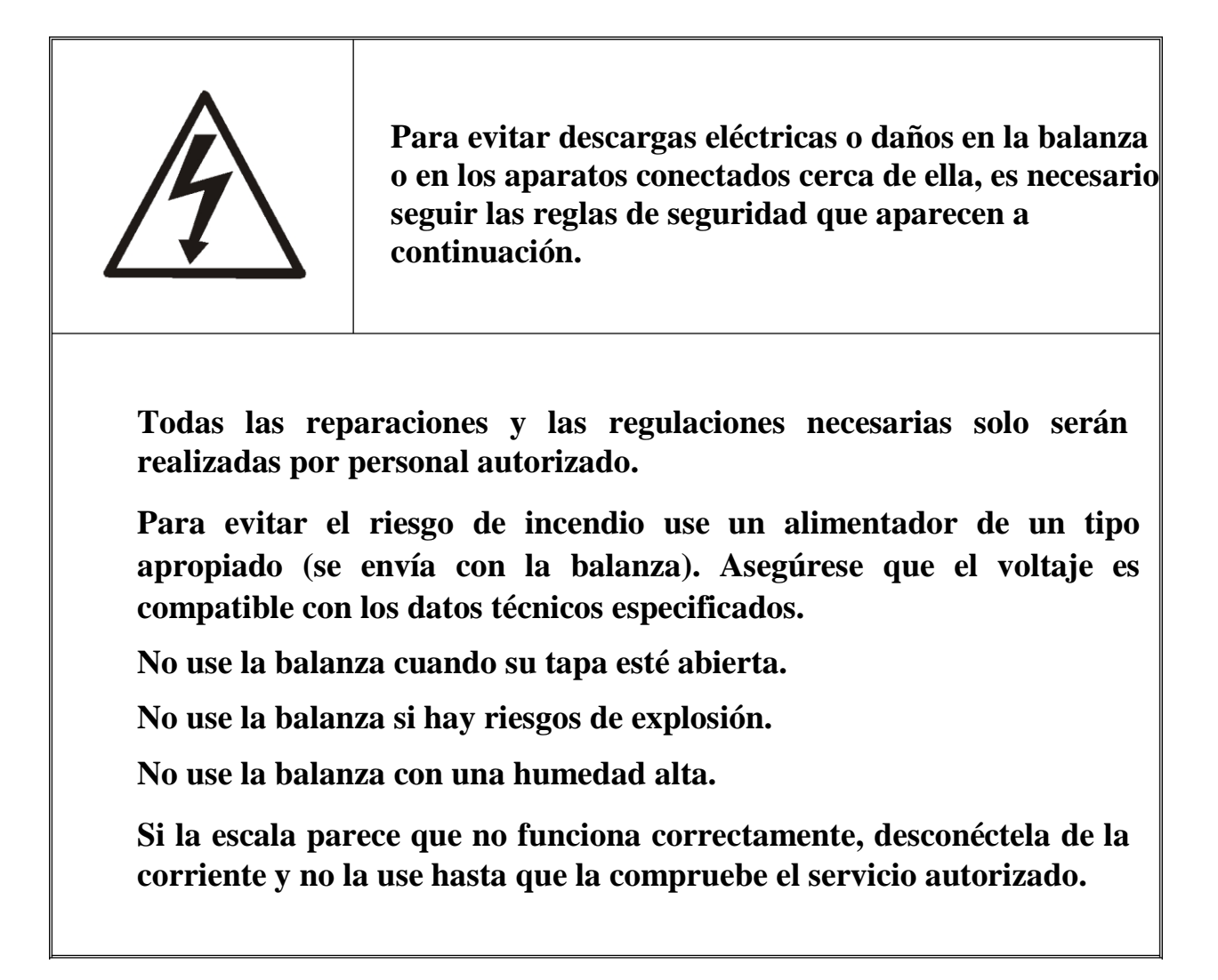

# 7. Protección ambiental

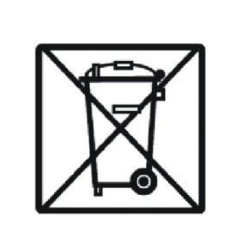

**Según las regulaciones legales está prohibido arrojar equipos electrónicos en contenedores de basura.**

**Por favor, devuelva la balanza al punto de compra u otra empresa especializada en reciclaje de componentes electrónicos usados.**

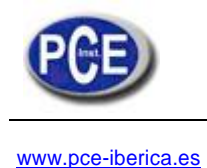

# 7. Preparación

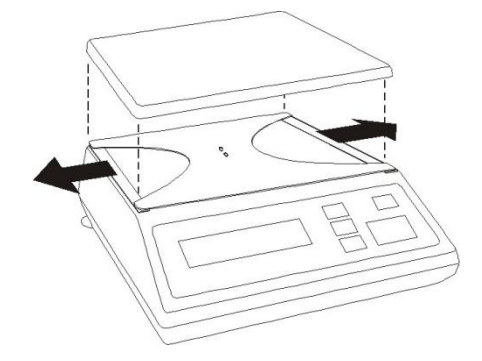

- **1. Saque la balanza del paquete retirando las láminas protectoras. Se recomienda guardar el paquete original para transportar la balanza con seguridad en el futuro.**
- **2. Saque el plato de pesado y retire los elementos protectores que hay debajo del mismo.**
- **3. Ponga la balanza sobre una superficie estable donde no se vea afectada por vibraciones mecánicas o corrientes de aire.**
- **4. Nivele la balanza con las patas traseras giratorias hasta que la burbuja de aire en de la parte trasera de la balanza esté en el medio.**

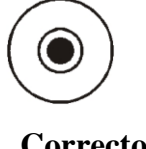

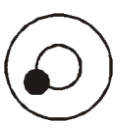

**Correcto incorrecto**

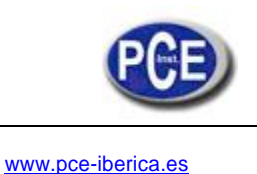

# 8. Inicio

**Deje el plato de pesado vacío, enchufe el cargador a la corriente (~230V/50Hz) y el conector de alimentación al enchufe de 12V que hay detrás de la balanza.**

**La balanza se inicia con las siguientes acciones:**

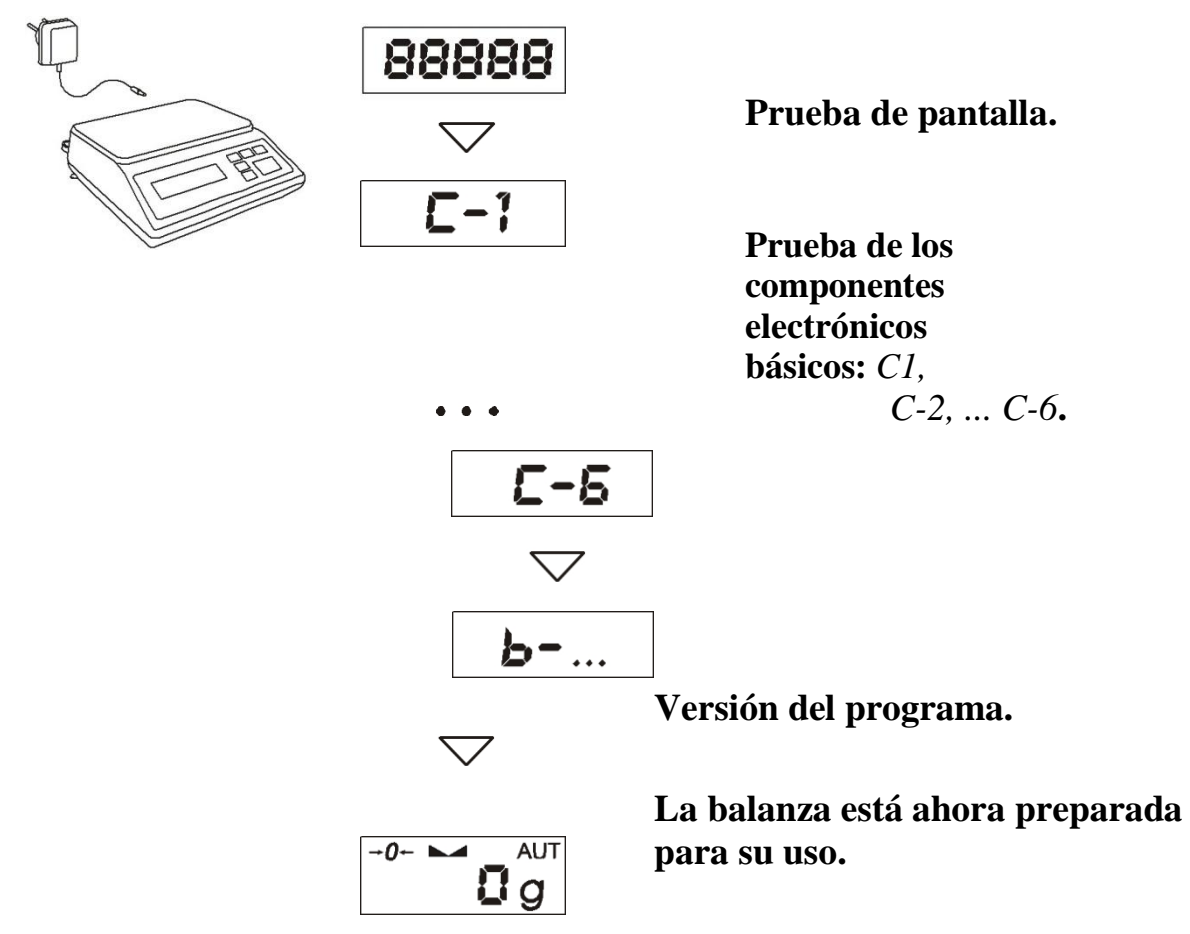

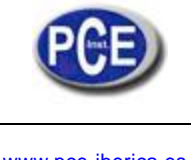

- 9. Reglas Generales
- **1. Antes de cada medición, asegúrese que el valor cero aparece en la pantalla. Si este indicador no aparece o en su lugar apareciera "----" , presione la tecla** →**0**← **y espere hasta que aparezca el indicador 0 y la indicación 0.**
- **2. La balanza dispone de una tara igual a su rango. Para realizar la tara presione la tecla** →**T**← **(izquierda o derecha). Guardar un valor de tara no aumenta el rango de medición, solo lo resta de la carga que está situada en el plato de medición. Para facilitar el control de pesado y evitar excesos de la tara, la balanza está equipada con un indicador de la carga (graduado en porcentajes).**
- **3. El resultado del pesado se puede leer cuando este indicador se ilumina, señalando que el resultado se ha estabilizado.**
- **4. Cuando no se utilice la balanza pero sea necesario que esté lista para funcionar inmediatamente, se puede apagar presionando la tecla. El sistema de la balanza se queda en el "modo de espera" (señalada por el indicador "OFF" en la versión con pantalla de LCD). Para encender la balanza presione la tecla I/ y así la balanza estará lista para su uso inmediato con la máxima precisión (después de los controles internos).**
- **5. La muestra de pesado deberá situarse en el centro del plato.**

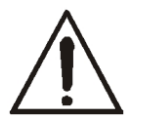

*Ponga la balanza sobre una plataforma para evitar que se caigan los objetos de pesado del plato de la balanza..*

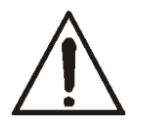

*No sobrecargue la balanza más del 20% de su carga máxima (Max).*

**6. Proteja la balanza del polvo, así como contra productos y líquidos agresivos. Para limpiar la balanza, lávela con agua y jabón y séquela a continuación.**

# 10. Control de la Balanza

**Es aconsejable comprobar la precisión de la balanza después de una serie de mediciones usando cualquier carga con un peso conocido.**

**Para comprobar la balanza con una verificación legal use un peso de calibración con un certificado válido de calibración. En caso de que el error permitido se sobrepase, se aconseja contactar con el servicio de calibración de la balanza más cercano.**

# 11. Calibración de la Balanza (CAL)

**Si las indicaciones de la escala exceden el error permitido, es necesario ajustar la balanza. Para calibrar la balanza use el peso de calibración (vea el valor** *Max* **en la tabla de Datos Técnicos).**

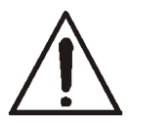

**Para ajustar una balanza es necesario romper las marcas protectoras – por favor contacte con el servicio más cercano de verificación o con la oficina de Mediciones más cercana.**

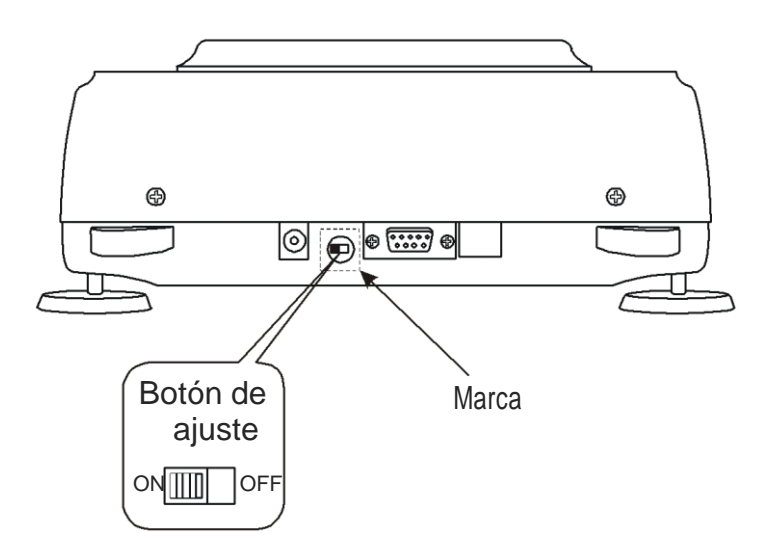

**El proceso de calibración requiere cambiar la posición del botón de ajuste, que se sitúa detrás de la marca protectora (pegatina) de un organismo acreditado. El acceso a este botón solo es posible retirando la marca. Por lo tanto, la calibración de la balanza causa una gran cantidad de verificaciones legales y, en consecuencia, la necesidad de renovar la verificación legal en el organismo acreditado más cercano o en su lugar donde se usa la balanza.**

**Antes de realizar la calibración, el botón de ajuste deberá estar en la posición**  *ON* **(use un destornillador)**. **Cuando el proceso de calibración descrito en la página siguiente se ha terminado, el botón de ajuste se pondrá en la posición**  *OFF* **usando un destornillador (la balanza pasará al modo de pesado).**

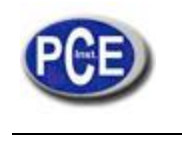

#### *Secuencia de operación:*

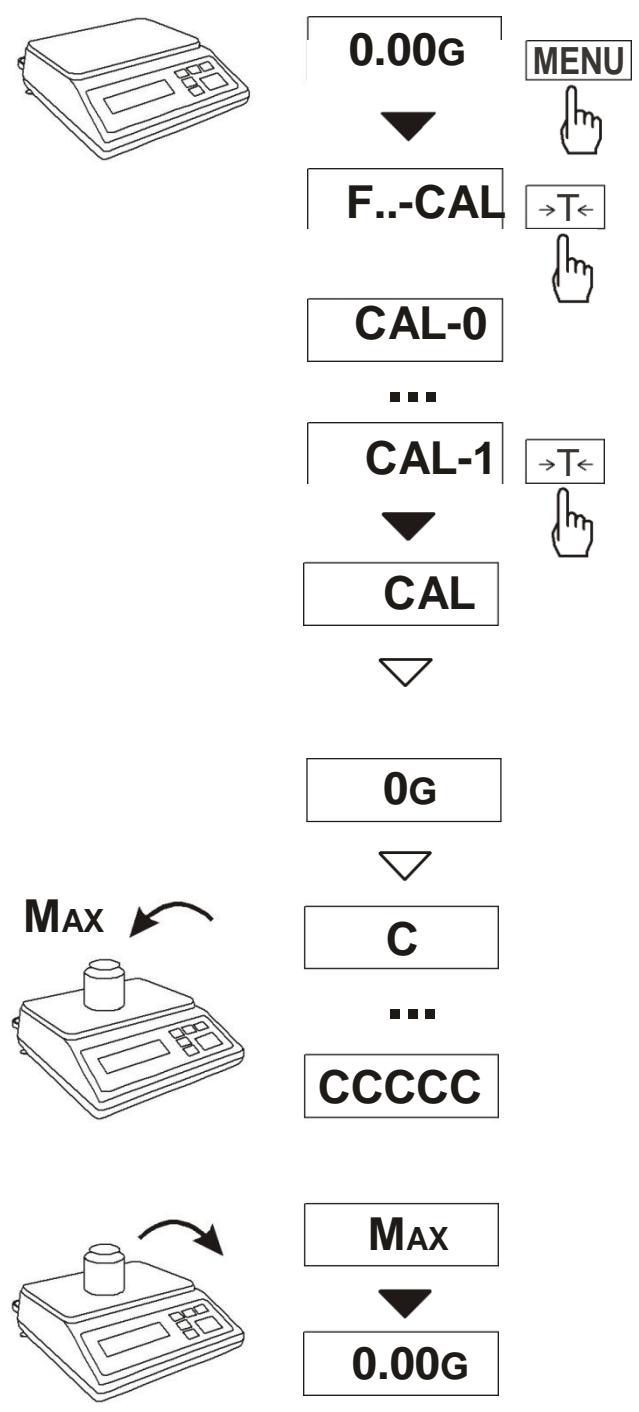

**Prepare el peso** *Max* **(vea los datos técnicos).**

**Retire la marca protectora del botón de ajuste en la parte trasera de la balanza.**

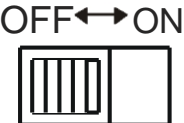

**Ponga el botón en la posición ON usando un pequeño destornillador.**

**Presione** *MENU* **para que aparezcan las funciones especiales. Presione** <sup>→</sup>*T*<sup>←</sup> **para elegir** *F..-CAL* **y** *CAL-1***.**

**Espere.**

**Cuando aparezca** *C* **en la pantalla ponga el peso** *Max* **sobre el plato de pesado.**

**Espere.**

**Cuando la indicación de peso** *Max* **aparezca en la pantalla retire el peso.**

**Ponga el botón en posición** *OFF* **usando un pequeño destornillador.**

12. Conectar un ordenador, una impresora o una impresora de etiquetas.

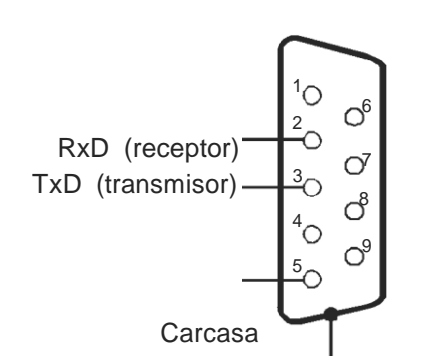

**La balanza está equipada con RS232C o RS785 (opcional), que se puede usar para conectar aparatos externos como un ordenador o una impresora. El modo detallado del intercambio de datos se define por un protocolo:**

- *LonG*  **protocolo para impresora u ordenador.**
- *ELtron* **– protocolo para impresora de etiquetas.**

**When cooperating with a printer data is send automatically after result stabilisation, but next transmission is possible after removing previously weighted sample.**

RS485 *(opcional)* **Cuando se elija el protocolo** *Long* **la balanza enviará el resultado del pesado bajo la influencia de la señal de inicio desde el ordenador o después presionar una tecla.**

> <sup>6</sup> <sup>A</sup> **Cuando se elije el modo automático de trasmisión (función** *PrInt***) unos datos de impresión se envían** Salida **se envían automáticamente después del resultado de la estabilización. La siguiente transmisión es posible después de retirar la muestra de pesado anterior. La balanza envía la siguiente información: número sucesivo del peso,fecha y hora (si el modo reloj está instalado) así como el resultado del pesado.**

**Durante la transmisión Print aparece en pantalla. También es posible que en la pantalla de la balanza aparezca un mensaje de texto enviado desde el ordenador confirmando la información recibida.**

**La balanza** con protocolo *Eltron* **envía** los datos guardados  $\Gamma$  tras presionar

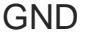

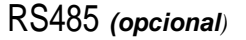

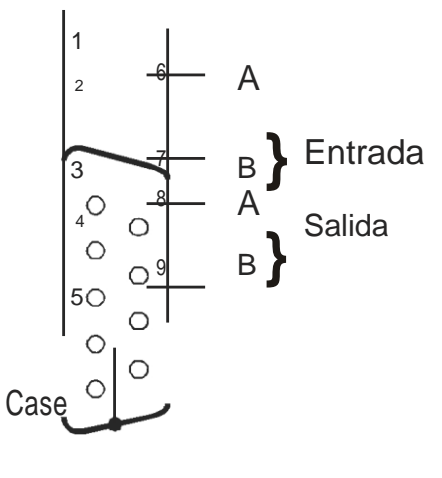

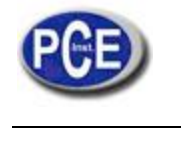

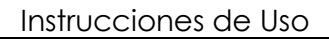

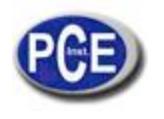

**la tecla.**

**La balanza envía la siguiente información: número de etiqueta, hora y fecha (si el modo reloj está instalado) y el resultado del pesado. Durante la tansmisón de datos la Label aparece en pantalla.**

**La balanza también puede equiparse con un segundo interfaz RS232 para funciones adicionales como por ejemplo. Para la transmisión continua de indicaciones en la segunda pantalla.**

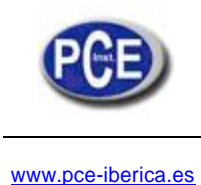

*Descripción detallada del Protocolo*

# *Protocolo LonG*

**Parámetros de comunicación: 8** bits, 1 bit de parada, sin paridad, tasa de baudios 4800bps,<br>
<br>
Lectura de la indicación de la balanza <del>de comunicación</del> de la balanza de la comunicación de la balanza de comunicación de l **baudios 4800bps,**

 $\Gamma$ **(presione la tecla Ordenador**→**Balanza: S I CR LF (53h 49h 0Dh 0Ah), Balanza**→**Ordenador: respuesta de la balanza según la descripción que aparece a continuación (16 bytes):**

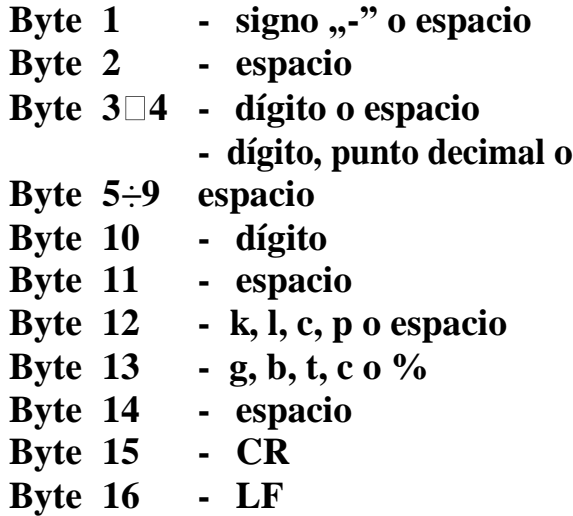

## *Atención:*

**El número de red diferente a cero (F..-rS** */ nr* **función) cambia el modo de funcionamiento de la balanza: la comunicación con un ordenador es posible tras registrar la balanza con un número de orden de la balanza 02h. Para cerrar la sesión use la orden 03h.**

**Por ejemplo: Use un programa para examinar el interfaz RS232 para el** número 1 de la balanza, por favor escriba: \$0201 para iniciar la sesión, use *SI*,<br>y escriba: \$03 para cerrar la comunicación.<br>Presencia de la balanza en el sistema (examinar la conexión de la balanza con el ordenador): O **y escriba:** *\$03* **para cerrar la comunicación***.*

**conexión de la balanza con el ordenador): Ordenador**→**Balanza: S J CR LF (53h 4Ah 0Dh 0Ah), Balanza**→**Ordenador: M J CR LF (4Dh 4Ah 0Dh 0Ah),**

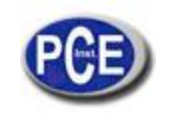

➦**Aparece un signo en la pantalla de la balanza (mensaje de texto del ordenador):**

**Ordenador**→**Balanza: S N n n X X X X X X CR LF (53h 4Eh 0Dh 0Ah), nn-con el tiempo en segundos; XXXXXX- signos para que aparezca en pantalla Balanza→Ordenador: M <b>N CR LF** (4Dh 4Eh 0Dh 0Ah),<br>
Tara de la balanza (presione la tecla →*T*←) : **4Eh 0Dh 0Ah),**

**Ordenador-Balanza: S T CR LF** (53h 54h 0Dh 0Ah),<br> **Balanza-Ordenador: sin respuesta,**<br> **Puesta a cero de la balanza (presione la** todo y 2 ): Ordenador Relenzo: S Z CR LE (53b) **Balanza-Ordenador: sin respuesta,**

**tecla** →*0*←**): Ordenador**→**Balanza: S Z CR LF (53h 5Ah 0Dh 0Ah), Balanza** →**Ordenador: sin respuesta,** tecla → $\theta$ ←): Ordenador→Balanza: S Z CR LF (53h<br>5Ah 0Dh 0Ah), Balanza →Ordenador: sin respuesta,<br>Encendido / apagado de la balanza

**(presione la tecla): Ordenador**→ **Balanza: S S CR LF (53h 53h 0Dh 0Ah), Balanza** →**Ordenador: sin respuesta,**

➦**Acceder al menú de las funciones especiales (presione la tecla** *MENU***): Ordenador**→ **Balanza: S F CR LF (53h 46h 0Dh 0Ah), Balanza** →**Ordenador: sin respuesta,**

➦**Configuración del valor umbral bajo (opcional):**

**Ordenador**→ **Balanza: S L** *D1...DN* **CR LF (53h 4Ch** *D1...DN* **0Dh 0Ah)** *D1...DN* **– valor umbral, 8 caracteres máximo ("-" – valor negativo, dígitos, punto – separador decimal), el número de dígitos después de un punto** deberían ser los mismos que en la pantalla de la balanza,<br>
Balanza →Ordenador: sin respuesta,<br>
<del>←</del>
Ejemplo: **Balanza** →**Ordenador: sin respuesta,**

• **para ajustar el valor umbral bajo de 1000g en la balanza B1.5 (d=0.5g) se debe enviar la siguiente orden:**

S **L 1 0 0 0 . 0 CR LF (53h 4Ch 31h 30h 30h 30h 2Eh 30h 0Dh 0Ah),** • **para ajustar el valor umbral bajo de 100kg en la balanza B150 (d=50g) se debe enviar la siguiente orden:** se debe enviar la siguiente orden:<br>
S L 1 0 0 . 0 0 CR LF (53h 4Ch 31h 30h 30h 2Eh 30h 3<br>
Configuración del valor umbral alto (opcional):

S **L 1 0 0 . 0 0 CR LF (53h 4Ch 31h 30h 30h 2Eh 30h 30h 0Dh 0Ah),),**

**Ordenador**→ **Balanza: S H** *D1...DN* **CR LF (53h 48h** *D1...DN* **0Dh 0Ah),** *D1...DN* **– valor umbral (ver ) Balanza** →**Ordenador: sin respuesta.**

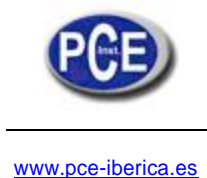

*Cable de Conexión WK-1 (balanza – ordenador / interfaz de 9 puntos):*

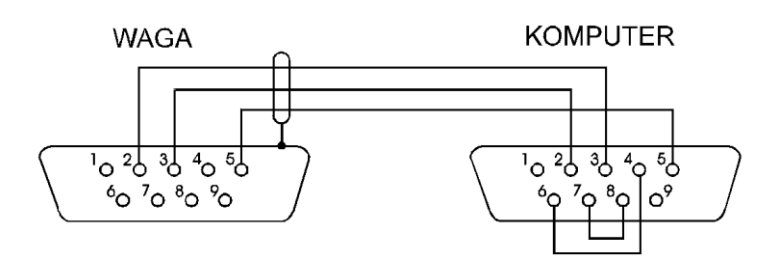

*Descripción del Protocolo ELTRON*

**Parámetros de comunicación: 8bits, 1 bit de parada, sin paridad, 9600bps,**

**Descripción del Protocolo ELTRON**<br> **Parámetros de comunicación: 8bits, 1 bit de parada, sin pa<br>
Tras usar<del></del> la tecla anterior, la balanza envía:** 

**Balanza**→**Impresora de etiquetas : EPL-2 instrucción del idioma para iniciar la impresión de la etiqueta:**

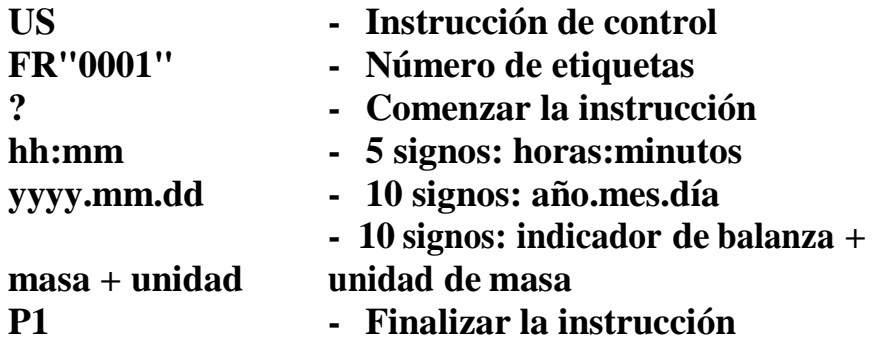

*Atención:*

- **1. Es posible poner signos constantes (nombre de la empresa, nombre del producto).**
- **2. El número por defecto de la etiqueta es 0001 (etiqueta número 1). Se pueden usar diferentes números par a las etiquetas usando la función**  *LAbEL.*
- **3. La fórmula de la etiqueta se debe guardar en la impresora – la forma de la etiqueta se debe diseñar en el ordenador (con el programa de Diseño Zebra) y guardar en la impresora.**
- **4. Los parámetros y el protocolo de transmisión debe ser compatible con la impresora de etiquetas.**

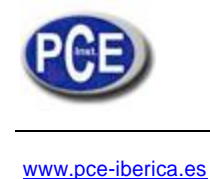

## 13. Funciones Básicas

**Para dejar claro como utilizar cada función, en las siguientes secciones las descripciones se han sustituido por dibujos.**

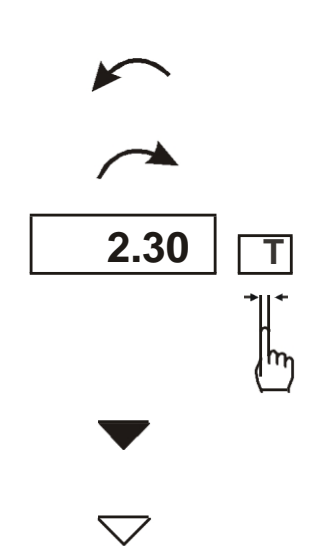

**Poner una carga en**

- **- el plato de pesado Retirar la carga del plato de**
- **- pesado**

**Presionar la tecla**

- **- cuando aparezca la indicación en pantalla**
- **- Cambio forzado**
- **- Cambio automático**

# 13.1 Pesado normal

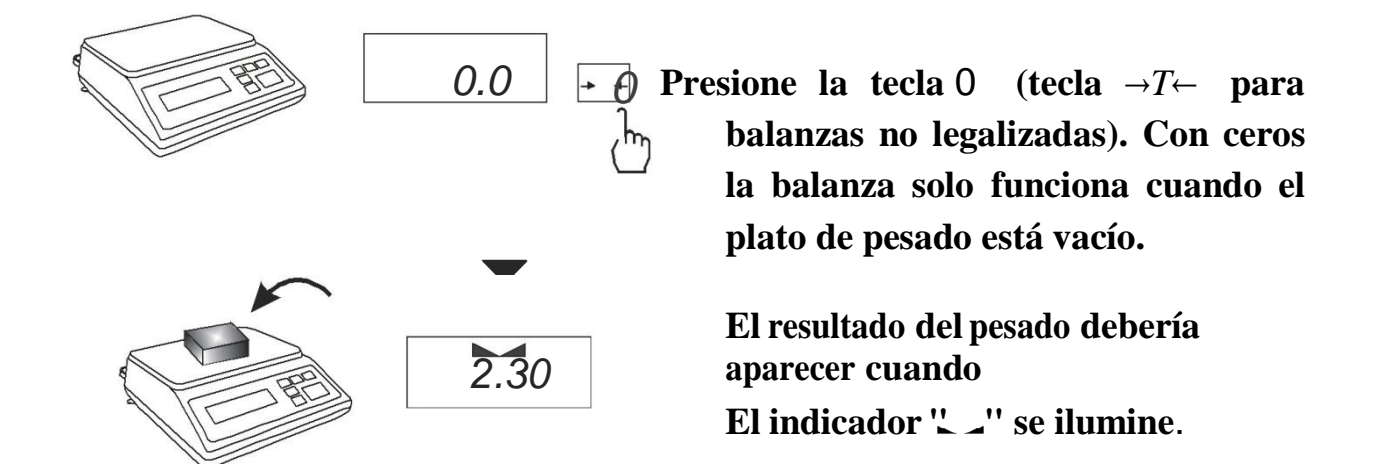

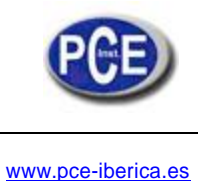

# 13.2 Pesado con Tara

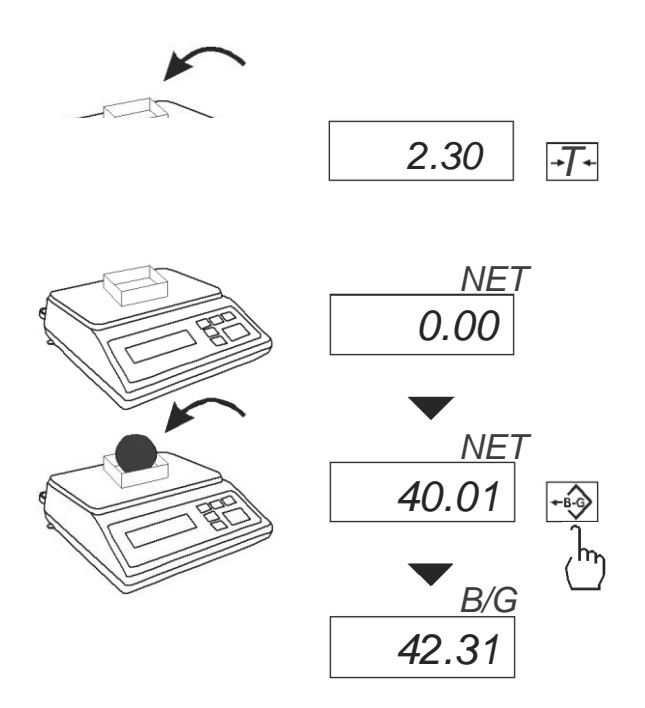

# 13.3 Incremento de la lectura

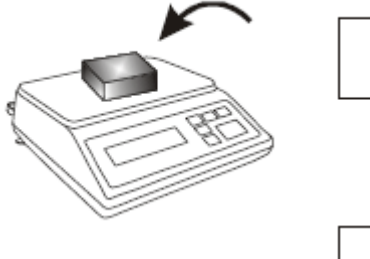

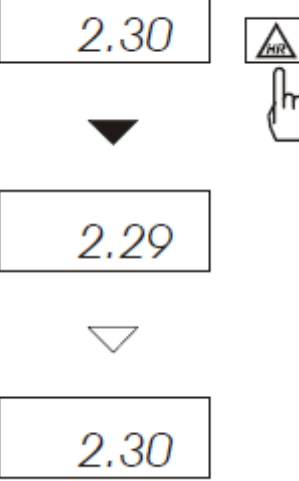

**La balanza está equipada con una tara igual a su rango.**

**Al unir el valor de la tara y el valor de la masa neta puede no exceder el máximo de la balanza.**

**Para que el peso bruto aparezca en pantalla presione la tecla** *B/G***.**

#### *Nota:*

**Presione la tecla** *B/G* **para volver al peso neto.**

**Presione la tecla** *HR* **para que aparezca el resultado del pesado (durante 5s.) con la mayor capacidad de lectura posible. Esta función es especialmente útil para balanzas con verificación legal con d=e.**

**El resultado del pesado con una capacidad de lectura incrementada solo se puede usar con propósitos informativos y no se pueden imprimir o enviar a un ordenador**  $\mathbf{f}$  con la tecla  $\mathbf{F}$ .

# 14. Descripción de las funciones especiales

## **Lista de las funciones disponibles:**

- □ **Función de personalización del menú (***ACtIV***),**
- □ **Eliminación de todas las funciones del menú (***dEFAUL***).**
- □ **Función Auto-cero (***AutoZE***),**
- □ **Función de cómputo de piezas (***PCS***),**
- □ **Función para configurar el puerto de serie operativo (***PrInt***)**
- □ **Función para configurar el puerto de serie (***Port***)**
- □ **Acceder a la función Tara (***tArE***)**
- □ **Función de pesado de recetas (***rECIPE***),**
- □ **Función de pesado de grandes animales (***LOC***)**
- □ **Función de medición de fuerza** *(nEWto)*
- □ **Función del valor de indicación máximo (***UP***)**
- □ **Función de filtro contra alteraciones (***FILtEr***)**
- □ **Función del cálculo promedio (***AVErA***)**
- □ **Función de pesado de porcentaje (***PErC***),**
- □ **Función de calibración extendida (***CALIb***)**
- □ **Función de estabilización de la configuración de la hora (***Stb***)**
- □ **Función de selección del número de la etiqueta (***LabEL***)**
- □ **Función del apagado automático de la balanza (***AutoOF***)**
- □ **Introducir la referencia cero (***Zero***)**
- □ **Función de la determinación de la densidad de sólidos y líquidos (***dEnSIt***)**
- □ **Calculadora para un buen control de empaquetado (***tP***) - opcional\***
- □ **cálculos estadísticos** *(StAt)-* **opcional***\**
- □ **función del cálculo del peso del papel** *(PAP) -* **opcional***\** □ función<br>Función co

**Función con equipos adicionales requeridos:**

- **opciones con el reloj:** - funci<br>- funci<br>- Funció
	- **función de configuración de la fecha y la hora actual (***dAtE***)**
	- **función del peso total (***totAL***)**
	- **opciones con conectores de transporte:**
	- **Función del pesaje de control (***thr***)**

\* **Hay funciones con una especial versión del software de la balanza (con la posibilidad limitada para usar otras funciones especiales).**

**El usuario crea su propio menú al elegir la función en el modo** *ACtIV* **(descrito en el capítulo 14.1).**

# 14.1 Función de personalización del menú (ACtIV)

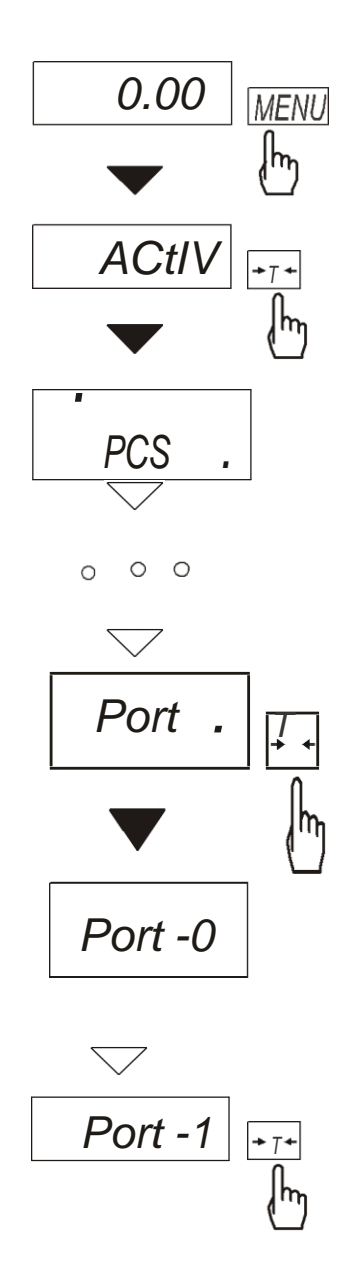

**Entre las funciones disponibles para el usuario, es posible seleccionar estas, que deberían aparecer en la pantalla después de presionar la tecla**  *MENU***. Así, se evita desplegar la lista completa de las funciones disponibles.**

**La secuencia de operación que se muestra en las imágenes de la izquierda también permite añadir la función para los parámetros de configuración del interfaz RS232C (***Port***) a la función del menú.**

**Tras activar la función** *ACTIV*  **aparece un punto a la derecha de la pantalla (para distinguirlo del menú normal). Las funciones elegidas aparecen con un punto a la izquierda de la pantalla.**

**En cualquier momento, es posible restaurar las configuraciones primarias (fabricante) eligiendo la función especial** *dEFAULt***.**

**Para salir de la función del menú en la última operación en lugar de seleccionar el** *Port -1* **elija el** *Port -0.*

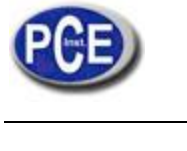

# 14.2 Función auto-cero (AutoZE)

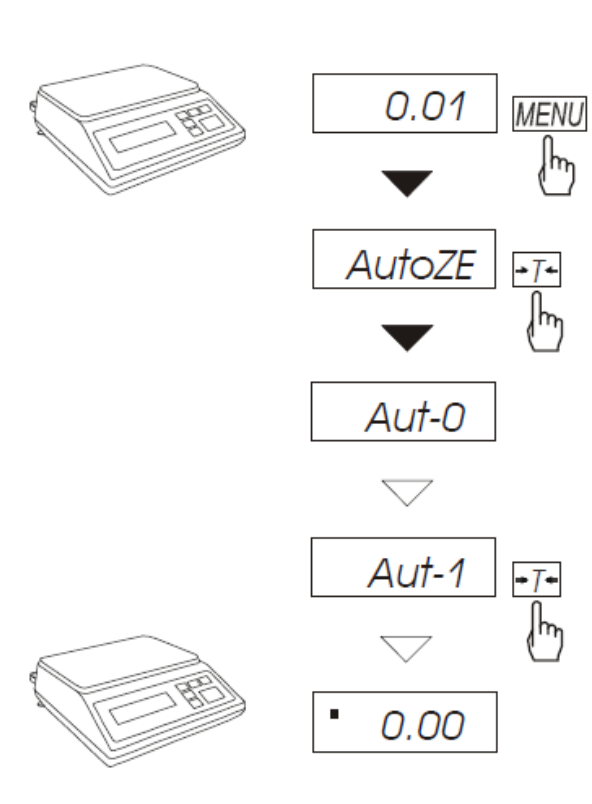

**Cuando se active la función** *F..-Aut***, la función automáticamente se pone en cero si el plato de pesado está vacío o si la indicación cero se selecciona presionando la tecla**  $\rightarrow$ *T* $\leftarrow$ **.** 

**Para salir de esta función, presione la tecla** *MENU* **con la tecla**→*T*<sup>←</sup> **y**  *AutoZE* **y** *Aut-0***.**

#### **Nota:**

*La función de Auto-cero se activa automáticamente durante 10 minutos después de encender la balanza.*

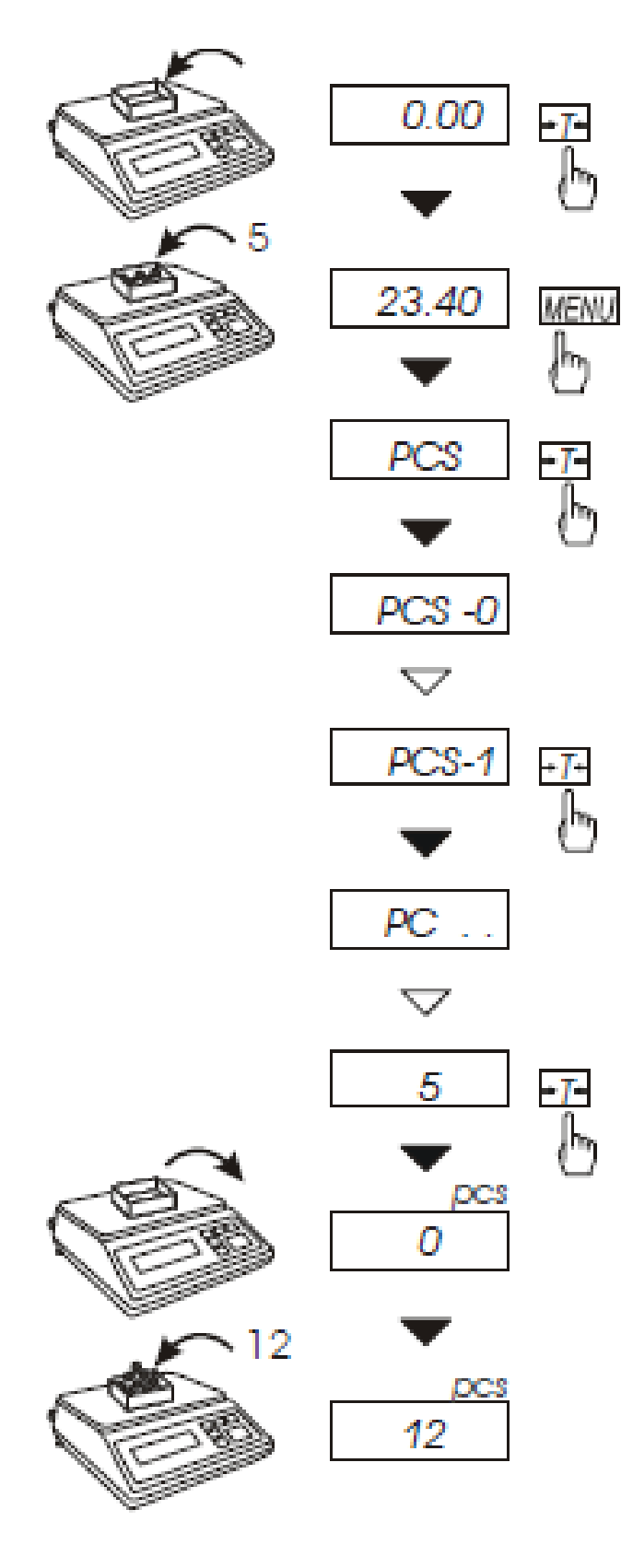

### **Esta función permite contar piezas idénticas**

**Por ejemplo: tensores o botones Una medición se realiza en dos fases:**

- Primera fase - pesado de una sola pieza *23.40* cálculo en base a una cantidad definida de piezas

(*5, 10, 20, 50, 100,200* o *500* piezas), **- segunda fase – cómputo de piezas.**

**Se aconseja que el peso de una pieza única**

**no sea inferior a una unidad de lectura y el peso de prueba**

 **usado en la primera fase sea superior a 100 unidades de lectura.**

**Para salir de la función presione la tecla** *MENU*

**y después con la tecla** →Τ← **elija** *PCS* **y** *PCS-0***.**

#### **Nota:**

*1. Err-3 comunica que una muestra no se ha colocado sobre el*

*plato de pesado.*

*El mismo comunicado aparece si un peso de una sola pieza es inferior a una*

*unidad de lectura (es posible contar aunque*

*mayor). el error de medición es*

*2. Para elegir previamente la cantidad de piezas seleccione " \_ \_ " en la primera fase (en caso de que no se elija ningún valor aparece un mensaje de error)*

# 14.4 Configuraciones para usar la Impresora (PrInt)

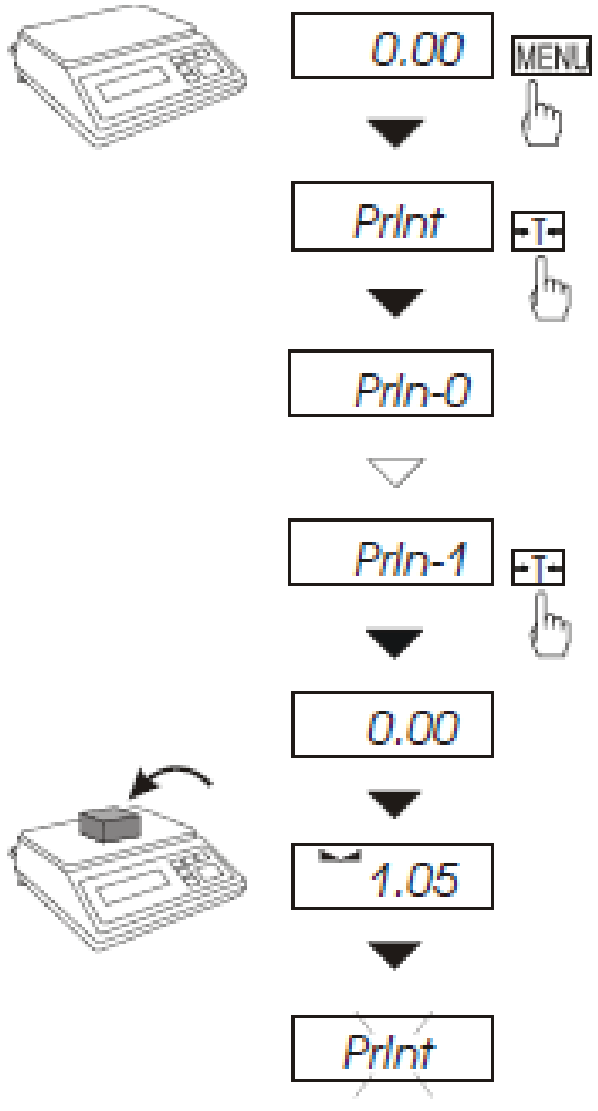

**Active la función del modo automático de funcionamiento del puerto de serie (cooperación con una impresora).**

**Después de la activación la balanza imprime un encabezado.**

**El resultado de la medición con un número sucesivo de la medición se imprime automáticamente**

**después que se estabilice el**   $(\sin \text{usar la tecla} \quad \Box)$ .

**Para seleccionar el modo de trabajo con ordenador (la tecla activada y los resultados del pesado sin números sucesivos)**

**Presione la tecla** *MENU* **y después con la tecla** <sup>→</sup>*T*<sup>←</sup> **elija** *PrIn-0* **y** *PrIn-1***.**

# 14.5 Configuración de los parámetros del puerto de serie (Puerto)

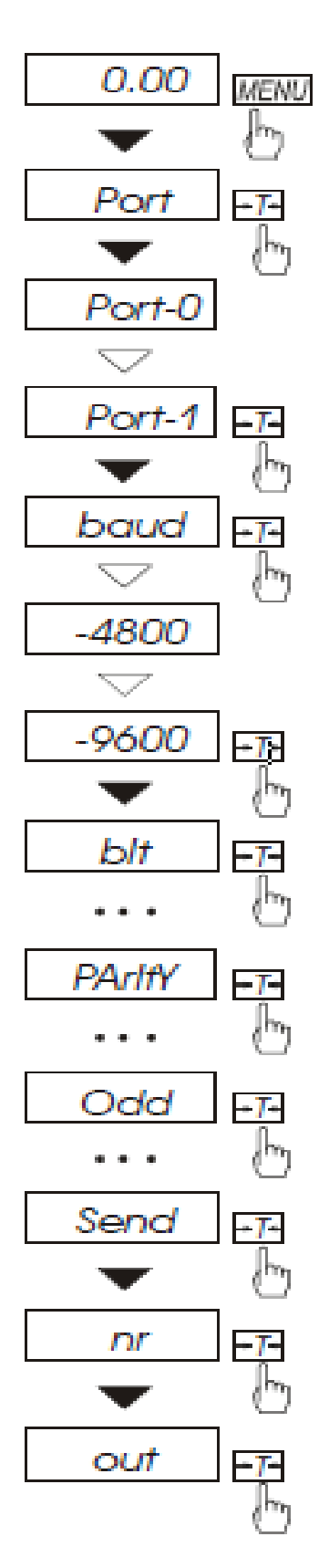

**Esta función permite ajustar los siguientes parámetros de transmisión (los parámetros estándar están subrayados):**

- **– protocolo de transmisión** *(Prot)***:** *LonG* **- impresora***, ELtron* **– impresora de etiquetas,**
- **Velocidad de transmisión (***bAud***:** *1200, 4800, 9600, ...***),**
- **El número de bits en un byte (***bit***:** *7, 8***),**
- **- control de paridad (***PArItY***:** *0, 1; Odd: 0,*

*1***),**

- **- El número de red cuando funciona en un sistema de ordenador de múltiples líneas (cuando funcione como una balanza única el Valor debería ser "0" ,**
	- **- Transmisión continua – sin usar la tecla**  $\qquad \qquad \Box$ , aprox. 10 resultados por segundo (*SEnd: 0, 1*). **Protocolo** *Eltron* **activado automáticamente función** *LAbEL***.**

**Elija el parámetro apropiado y Presione la tecla** →*T*<sup>←</sup> **para aceptar el valor del parámetro necesitado. El ejemplo de la izquierda muestra como establecer**

**el valor de la velocidad de transmisión hasta 9600bps.**

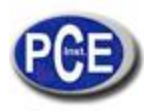

En esta dirección encontrarán una visión de la técnica de medición: <http://www.pce-iberica.es/instrumentos-de-medida/instrumentos-medida.htm> En esta dirección encontrarán un listado de los medidores: <http://www.pce-iberica.es/instrumentos-de-medida/medidores.htm> En esta dirección encontrarán un listado de los sistemas de regulación y control: <http://www.pce-iberica.es/instrumentos-de-medida/sistemas-regulacion.htm> En esta dirección encontrarán un listado de las balanzas: <http://www.pce-iberica.es/instrumentos-de-medida/balanzas-vision-general.htm> En esta dirección encontrarán un listado de los instrumentos de laboratorio: <http://www.pce-iberica.es/instrumentos-de-medida/equipos-laboratorio.htm>

**ATENCIÓN:** "Este equipo no dispone de protección ATEX, por lo que no debe ser usado en atmósferas potencialmente explosivas (polvo, gases inflamables)."

Puede entregarnos el aparato para que nosotros nos deshagamos del mismo correctamente. Podremos reutilizarlo o entregarlo a una empresa de reciclaje cumpliendo así con la normativa vigente.

**R.A.E.E. – Nº 001932**

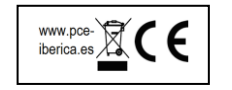